## Node js

### Зачем???

JavaScript живёт двумя, может даже тремя разными жизнями: весёлый маленький DHMTL-помощник из середины 90-х годов, более серьезный frontend-инструмент в лице jQuery и наконец серверный (server-side, backend) JavaScript.

Чтобы ваш JavaScript код выполнился на *вычислительной машине вне браузера* (на **backend**), он должен быть интерпретирован и, конечно же, выполнен. Именно это и делает Node.js. Для этого он использует движок V8 VM от Google — ту же самую среду исполнения для JavaScript, которую использует браузер Google Chrome.

Таким образом, Node.js состоит из 2 вещей: среды исполнения и полезных библиотек.

- **• Node** или **Node.js** программная платформа, основанная на движке **V8** (транслирующем **JavaScript** в машинный код), превращающая **JavaScript** из узкоспециализированного языка в язык общего назначения.
- **• Node.js** добавляет возможность **JavaScript** взаимодействовать с устройствами ввода-вывода через свой API (написанный на C++), подключать другие внешние библиотеки, написанные на разных языках, обеспечивая вызовы к ним из **JavaScript**кода. **Node.js** применяется преимущественно на сервере. В основе **Node.js** лежит событийно-ориентированное и асинхронное (или реактивное) программирование с неблокирующим вводом/выводом.

#### Node.JS Processing Model

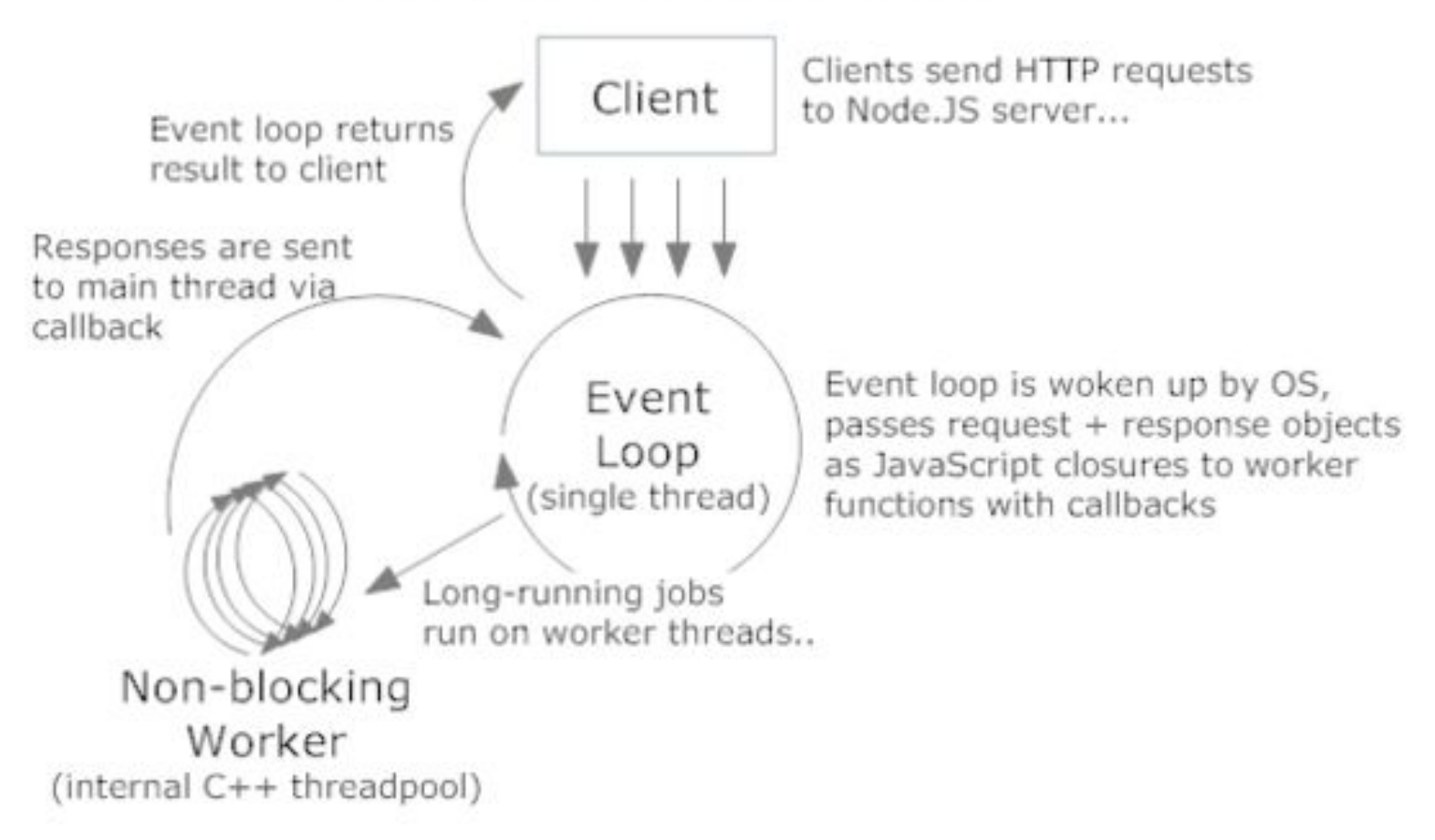

node processing model

- Официальный сайт находится по адресу http://nodejs.org/
- Hello word
- Сразу после установки вам становится доступна новая команда node. Её можно использовать двумя разными способами. Первый способ — без аргументов. Откроется интерактивная оболочка (REPL: read-eval-print-loop), где вы можете выполнять обычный JavaScript-код.nade HOME | ABOUT | DOWNLOADS | DOCS | FOUNDATION | GET INVOLVED | SECURITY | NEWS

Node.js® is a JavaScript runtime built on Chrome's V8 JavaScript engine. Node.js uses an event-driven, non-blocking I/O model that makes it lightweight and efficient. Node.js' package ecosystem, npm, is the largest ecosystem of open source libraries in the world.

Important security releases, please update now!

Download for Windows (x64)

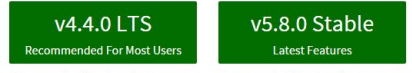

Other Downloads | Changelog | API Docs Other Downloads | Changelog | API Docs

Or have a look at the LTS schedule.

\$ node > console.log('Hello World'); Hello World undefined

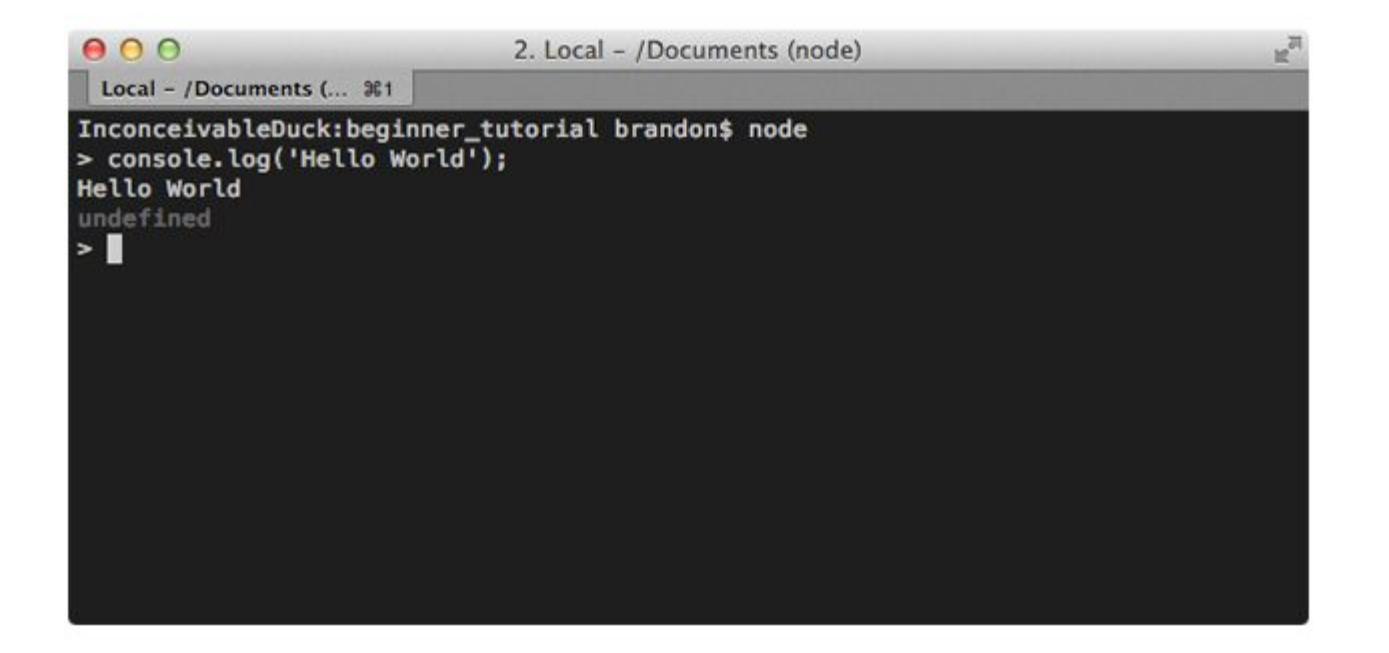

## Куда попал node.js

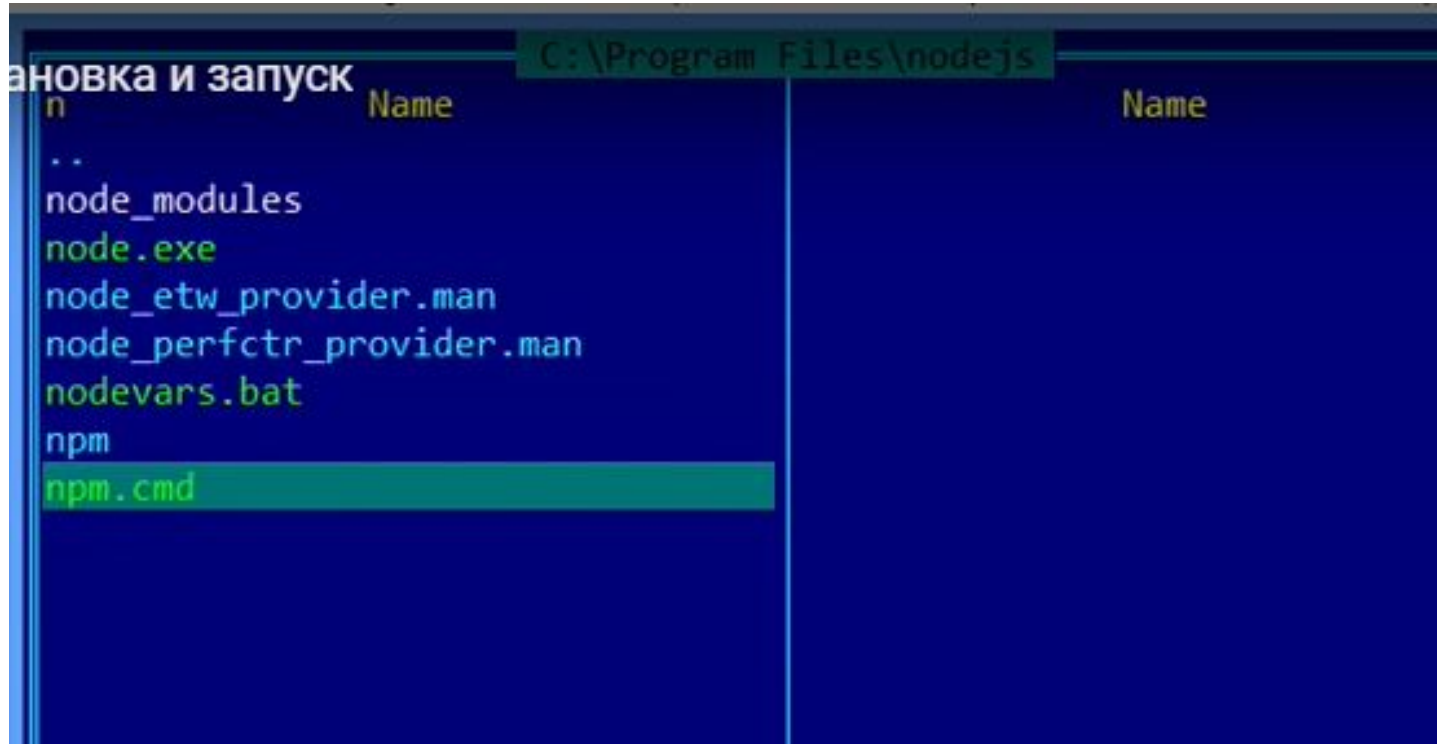

#### Когда ставиться прописывает себы в переменную PATH

C:\Users\Anna>set PATH

Path=C:\Users\Anna\AppData\Roaming\npm;C:\Program Files\nodejs\;C:\ProgramData\Oracle\Java\javapath;C:\WINDOWS\system32; ::\WINDOWS;C:\WINDOWS\System32\Wbem;C:\WINDOWS\System32\WindowsPowerShell\v1.0\;C:\Users\Anna\.dnx\bin;C:\Program Files\ Microsoft DNX\Dnvm\;C:\Program Files\Microsoft SQL Server\130\DTS\Binn\;C:\Program Files\Microsoft SQL Server\Client SDK \ODBC\110\Tools\Binn\;C:\Program Files (x86)\Microsoft SQL Server\130\Tools\Binn\;C:\Program Files\Microsoft SQL Server\ 130\Tools\Binn\;C:\Program Files (x86)\Microsoft SQL Server\130\Tools\Binn\ManagementStudio\;C:\Program Files (x86)\Micr osoft SQL Server\130\DTS\Binn\;C:\Program Files (x86)\Skype\Phone\;C:\Program Files (x86)\PICT\;D:\Автоматизация тестиро вания\apache-maven-3.3.9\bin;C:\Program Files\Java\jdk1.8.0 65\bin;C:\Program Files (x86)\Microsoft SQL Server\120\Tools \Binn\;C:\Program Files\Microsoft SQL Server\120\Tools\Binn\;C:\Program Files\Microsoft SQL Server\120\DTS\Binn\;C:\Prog ram Files (x86)\Microsoft SQL Server\120\Tools\Binn\ManagementStudio\;C:\Program Files (x86)\Microsoft SQL Server\120\DT S\Binn\;C:\Program Files\nodejs\;C:\Users\Anna\AppData\Local\Programs\Python\Python35\Scripts\;C:\Users\Anna\AppData\Loc al\Programs\Python\Python35\;C:\Users\Anna\AppData\Local\Programs\Python\Launcher\;C:\Users\Anna\AppData\Roaming\npm PATHEXT=.COM;.EXE;.BAT;.CMD;.VBS;.VBE;.JS;.JSE;.WSF;.WSH;.MSC;.PY

C: \Users \Anna>

Если команда node не выполняется то проверте переменную PAth

## REPL – режим. Когда в командной строке выполняются операции.

```
C:\Users\Anna>node
 1*75/80.625
> function f(a,b) {return a+b; }
undefined
 f(4,9)13
```
Если нажать два раза ctrl+C мы выйдем из этого режима.

### Первая программа

1.На диске С создаем папку node в ней файл 1.js

console.log(**"Hello word"**)

В командной строке заходим в папку node

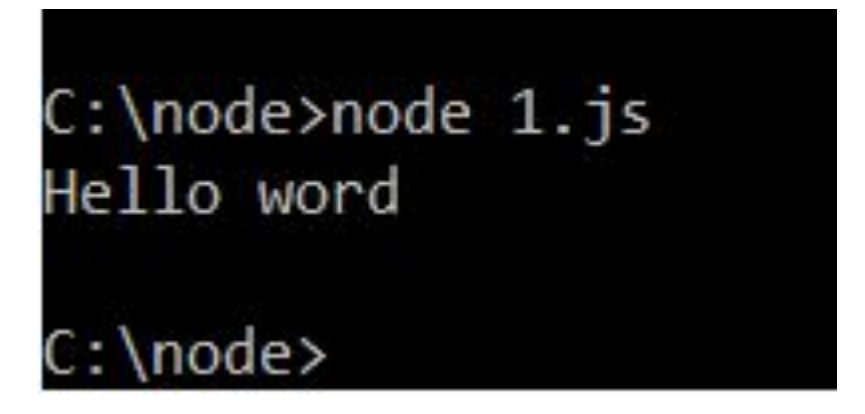

## Качаем дополнительно

Important security releases, please update now!

#### Download for Windows (x64)

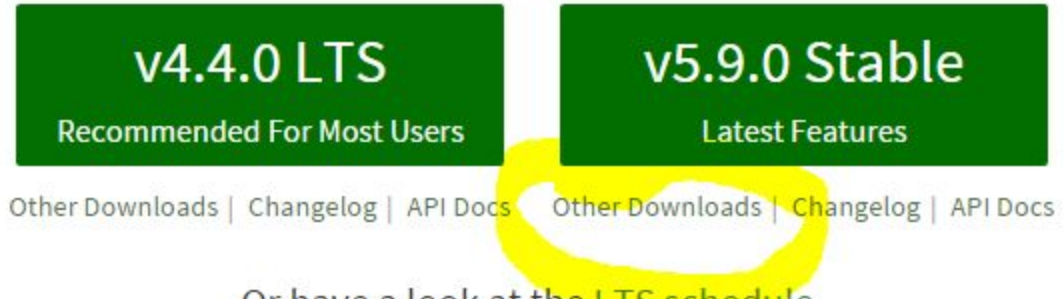

Or have a look at the LTS schedule.

#### Скачать Source Code

#### Распаковать в node js. Для просмотра и модернизации кода стандартных модулей.

Windows Installer (.msi) Windows Binary (.exe) Mac OS X Installer (.pkg) Mac OS X Binaries (.tar.gz) Linux Binaries (.tar.xz) **Source Code** 

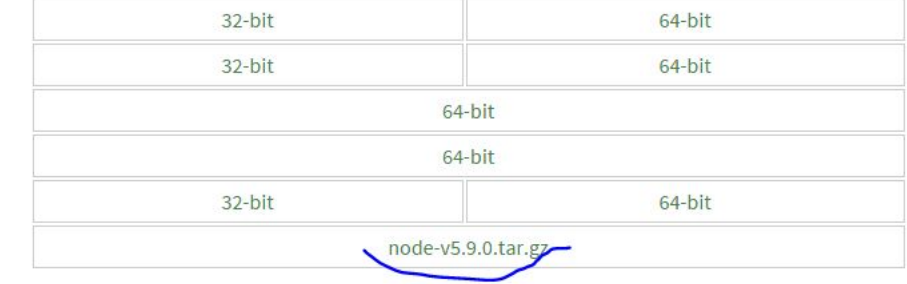

# Следующий шаг

- 1. Создаем папку node на диске C
- 2. Желательно создать проект в PHP Shtorm или WebShtorm
- 3. Настроить путем добавления плагина nodejs (ctrl+alt+s) инсталировать плагин если его нет
- 4. В папке node создать папку примеров и в ней файл с расширением js

#### Написать в нем код

```
/** Created by Anna on 17.03.2016. ...*/
function User(name) {
    this.name=name;
¥
User.\text{prototype.gof} = function (who) {
    console.log("Go to home, "+who.name);
    \};
var anna = new User("Anna");
```

```
var andrey = new User("andrey");
```

```
anna.goTohome(andrey);
```
# Модули node.js

- Подключение модулей через команду require (' name modul')
- В node.js переменные одного модуля не видны в других модулях. Для видимости переменных используют переменную exports.

• Создать два файла

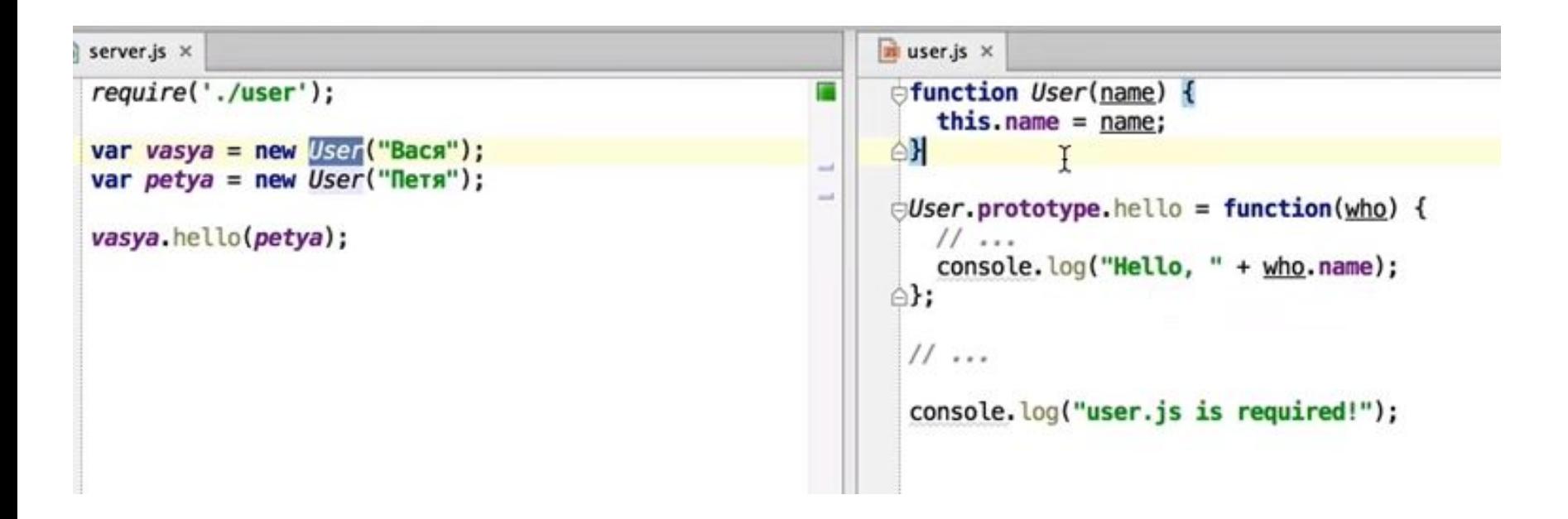

#### Запустить из консоли и получить ошибку что не видна переменная User. Используя exports починить ошибку.

server.js x  $\bullet$  user.js  $\times$ var user =  $require('./user');$ // exports var vasya = new user.User("Bacs"); **Efunction** User(name) { var petya = new user.User(" $n$ ers");  $this.name = name;$ A} vasya.hello(petya);  $\bigcup$ *Ser*.prototype.hello = function(who) {  $11...$ console.log("Hello, " + who.name);  $\triangle$  $11...$ console.log("user.js is required!");  $exports. User = User;$  $\overline{u}$  user.js  $\times$ server.js  $\times$ require('./user');  $\uparrow$  $\Theta$ // exports A// alobal Gobal – глобальная var vasya = new  $User("Bacs")$ : var petya = new User("Петя");  $\exists$ function User(name) { переменная $this.name = name;$ vasya.hello(petya);  $\triangle$  $\theta$ User.prototype.hello = function(who) {  $11...$ console.log("Hello, " + who.name); A}:  $11...$ console.log("user.js is required!"); global.User = User:

#### Пишем калькулятор

```
var ipAddress = "127.0.0.1";
// Defining the port on which we want to listen
var portNumber = "52000";
// Importing necessary library files
var httpModule = require("http");// Creating our server's main method
httpModule.createServer(
    function serviceRequest (request, response) {
        // Check what file the user has requested and take necessary action
        var queryString = new String (request.url);
        // We're expecting URLs of the following type:
        // action=add&number1=3&number2=6
        var keyValuePairs = queryString.split("\varepsilon"); // Splitting the query string based on \varepsilon delimiter
        // Now keyValuePairs[0] contains our action
        var action = keyValuePairs[0].replace("/","").split("=")[1]; // extracting the action specified in the URL
        var firstNumber = new String (keyValuePairs[1]. split ("&")). split ("=") [1] || "0"; // extracting the first number
        var secondNumber = new String (keyValuePairs[2] split("&")).split("=")[1] || "0"; // extracting the second number
        // calling the method to get the result
        var result = qetResult(action.toLowerCase(), Number(firstNumber), Number(secondNumber));
        // HTML which we will display to the user
        var htmlContent = "<html><br/> />" + action + "(" + firstNumber + "," + secondNumber + ") = <br/> <br/> + result + "</b></html>";
        // write the response
        response.end(htmlContent);
). listen (portNumber, ipAddress);
```

```
// Utility method to perform an operation on 2 numbers. Helps to modularize code
function getResult(operation, number1, number2)
```

```
\pmvar result = 0;
     if(operation == "add")result = number1 + number2;else if (operation == "subtract")
        result = number1 - number2;else if (operation == "multiply")result = number1 * number2;else if (operation == "divide" && number2 != 0)
        result = number1 / number2;return result;
```
 $\mathbf{1}$ 

# После запуска файла из консоли

Запускаем браузер:

http://127.0.0.1:52000/action=add&number1=18&n umber2=6

http://127.0.0.1:52000/action=divide&number1=18 &number2=6

http://127.0.0.1:52000/action=multiply&number1= 1034&number2=21

 http://127.0.0.1:52000/action=subtract&number 1=1034&number2=21